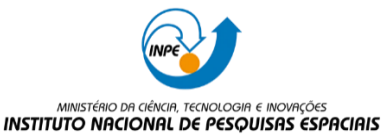

## **Programa de Pós-Graduação em Sensoriamento Remoto**

**Disciplina**: Introdução ao Geoprocessamento **Docentes**.: Dra. Silvana Amaral e Dr. Marcos Adami **Discente:** Yan Breno Azeredo Gomes da Silva

## **ATIVIDADE PROF. LUBIA**

## *Buscar pelo menos dois conjuntos de dados de interesse para o seu trabalho indicando como estão disponíveis para acesso. Quais serviços? Quais as URL's dos serviços?*

O objetivo da monografia pretendida é realizar a análise das correlações espaciais entre as áreas de desmatamento no Cerrado, região de MATOPIBA, e as variáveis espaciais de uso do solo e relevo, por meio do uso de geoprocessamento e técnicas estatísticas. Os materiais planejados para o desenvolvimento do trabalho incluirão os dados das plataformas GeoWeb MATOPIBA (Embrapa) e MapBiomas (Alerta), nas quais serão adquiridos os dados das divisões territoriais, relevo, uso da terra e áreas desmatadas.

*GeoWeb MATOPIBA (Embrapa)* - é um sistema que fornece informações espaciais sobre a região de Matopiba, organizadas em categorias como agricultura, infraestrutura, meio ambiente, aspectos socioeconômicos e quadro agrário.

Acesso:<http://mapas.cnpm.embrapa.br/matopiba2015/>

*MapBiomas* – é uma plataforma que visa fornecer informações precisas e atualizadas sobre o desmatamento, a expansão agrícola e outras mudanças na paisagem brasileira.

Acesso: [https://plataforma.alerta.mapbiomas.org/mapa?monthRange\[0\]=2019-](https://plataforma.alerta.mapbiomas.org/mapa?monthRange%5b0%5d=2019-01&monthRange%5b1%5d=2023-02&sources%5b0%5d=All&territoryType=all&authorization=all&embargoed=all&locationType=alert_code&activeBaseMap=7&map=-14.288791%2C-54.297469%2C4) [01&monthRange\[1\]=2023-](https://plataforma.alerta.mapbiomas.org/mapa?monthRange%5b0%5d=2019-01&monthRange%5b1%5d=2023-02&sources%5b0%5d=All&territoryType=all&authorization=all&embargoed=all&locationType=alert_code&activeBaseMap=7&map=-14.288791%2C-54.297469%2C4) [02&sources\[0\]=All&territoryType=all&authorization=all&embargoed=all&locationType=](https://plataforma.alerta.mapbiomas.org/mapa?monthRange%5b0%5d=2019-01&monthRange%5b1%5d=2023-02&sources%5b0%5d=All&territoryType=all&authorization=all&embargoed=all&locationType=alert_code&activeBaseMap=7&map=-14.288791%2C-54.297469%2C4) [alert\\_code&activeBaseMap=7&map=-14.288791%2C-54.297469%2C4](https://plataforma.alerta.mapbiomas.org/mapa?monthRange%5b0%5d=2019-01&monthRange%5b1%5d=2023-02&sources%5b0%5d=All&territoryType=all&authorization=all&embargoed=all&locationType=alert_code&activeBaseMap=7&map=-14.288791%2C-54.297469%2C4)

## *Interagir com o serviço STAC do catálogo CBERS4 e Amazônia disponível em: www2.dgi.inpe.br/inpe-stac/ Identificar quais as coleções são oferecidas*

AMAZONIA1\_WFI\_L2\_DN AMAZONIA1\_WFI\_L4\_DN CBERS4A  $MUX$   $L2$  DN CBERS4A\_MUX\_L4\_DN CBERS4A\_WFI\_L2\_DN CBERS4A\_WFI\_L4\_DN CBERS4A\_WPM\_L2\_DN CBERS4A\_WPM\_L4\_DN CBERS4\_AWFI\_L2\_DN CBERS4\_AWFI\_L4\_DN CBERS4\_MUX\_L2\_DN CBERS4\_MUX\_L4\_DN CBERS4\_PAN10M\_L2\_DN CBERS4\_PAN10M\_L4\_DN CBERS4\_PAN5M\_L4\_DN

*Onde você pode encontrar as Bases cartográficas contínuas – Brasil, do IBGE? Para download e por serviços.*

IBGE: [https://www.ibge.gov.br/geociencias/cartas-e-mapas/bases-cartograficas](https://www.ibge.gov.br/geociencias/cartas-e-mapas/bases-cartograficas-continuas.html)[continuas.html](https://www.ibge.gov.br/geociencias/cartas-e-mapas/bases-cartograficas-continuas.html)